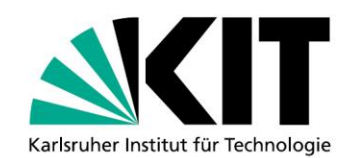

# **Erstellen und Lesen von Präsentationen für Menschen mit Sehschädigung**

Open Access am KIT

**Von Gerhard Jaworek**

## KIT SCIENTIFIC WORKING PAPERS 14

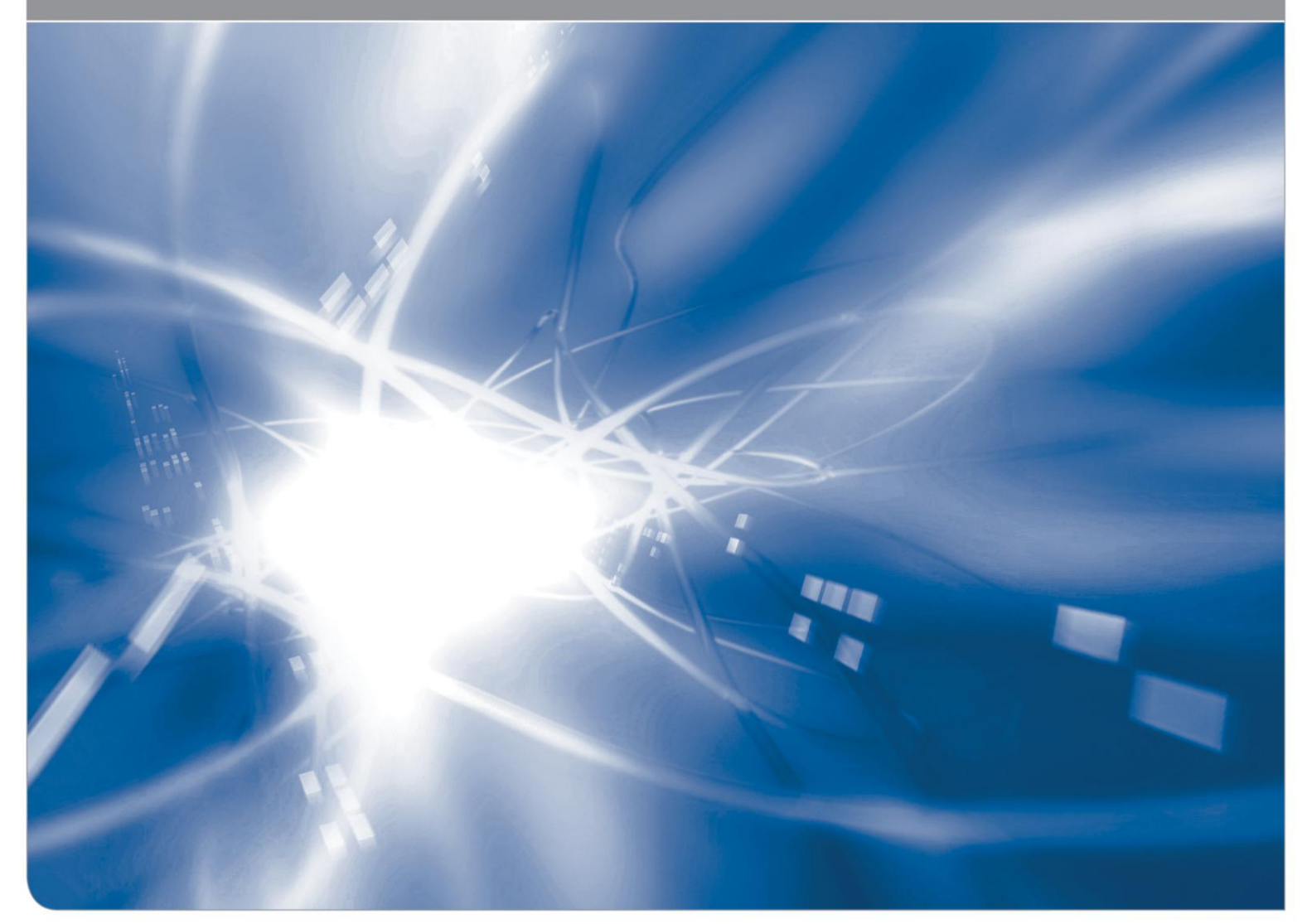

KIT - Universität des Landes Baden-Württemberg und nationales Forschungszentrum in der Helmholtz-Gemeinschaft

#### **Impressum**

Karlsruher Institut für Technologie (KIT) www.kit.edu

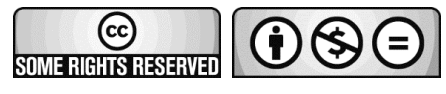

Diese Veröffentlichung ist im Internet unter folgender Creative Commons-Lizenz publiziert: http://creativecommons.org/licenses/by-nc-nd/3.0/de

2014

ISSN: 2194-1629

## **Inhalt**

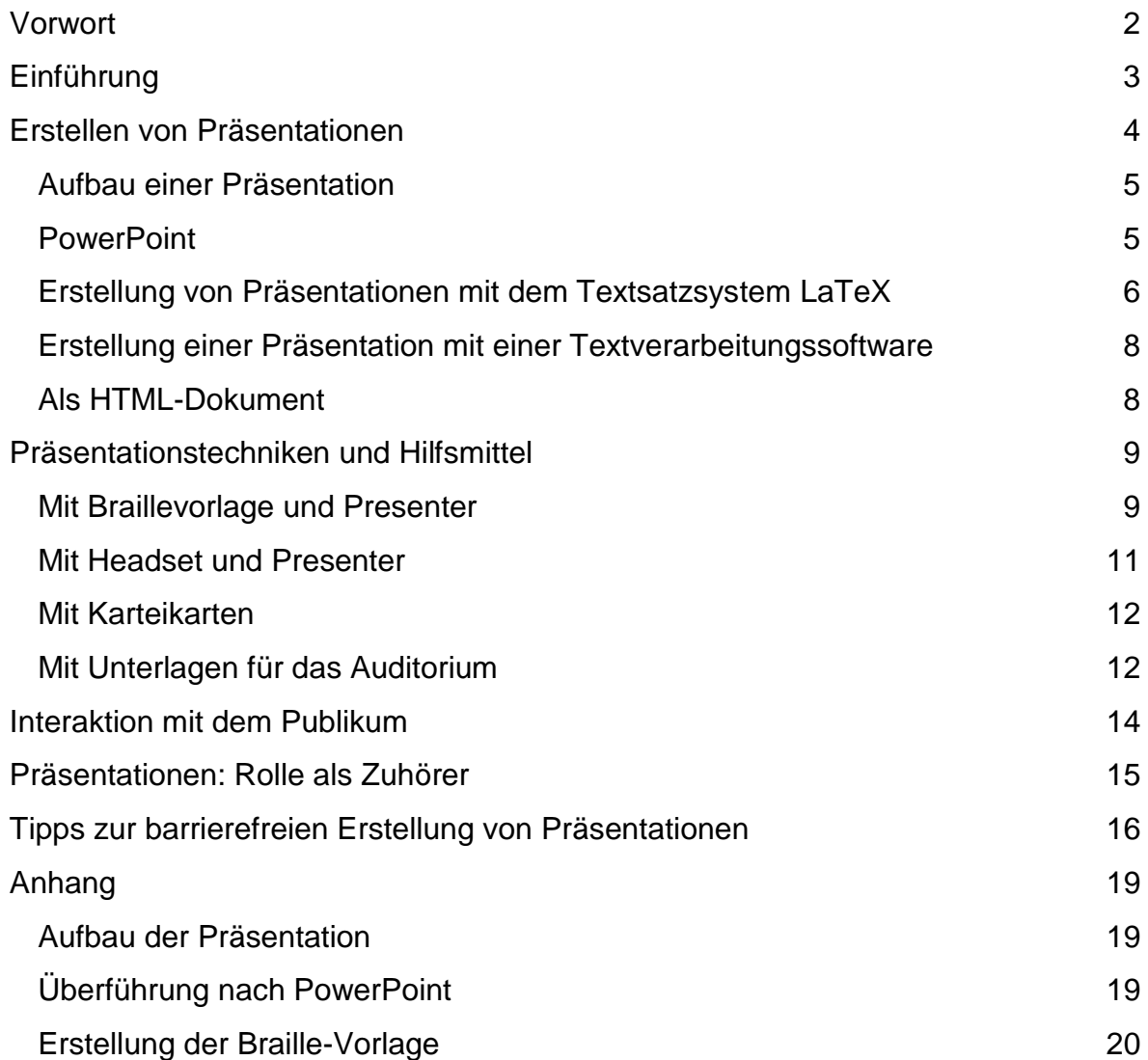

### <span id="page-3-0"></span>**Vorwort**

Integraler Bestandteil eines inklusiven Studiums ist die Fähigkeit, Präsentationen erstellen zu können. Sie werden einerseits in Seminaren und Abschlussarbeiten verlangt, andererseits sind sie auch eine gute Möglichkeit, erarbeitete Inhalte, wie Lösungen von Aufgaben mit den nichtbehinderten Mitstudierenden auszutauschen und darüber zu kommunizieren. Blinde Studierende können nicht einfach mal schnell etwas an einer Kreidetafel präsentieren. Sie müssen auf andere Techniken ausweichen.

Auch für diese Themenfelder bietet das SZS Schulungen an, die stets weiterentwickelt werden müssen. Vor allem die Änderungen diverser Software-Versionen, Screenreadern und Hardware erfordern eine kontinuierliche Anpassung der Schulung, um auch hier Nachhaltigkeit und gleichbleibende Qualität zu garantieren. Dieses Dokument richtet sich in erster Linie an Studierende mit Sehschädigung. Aber auch für Lehrende enthält es nützliche Hinweise, wie sie zum einen gute Voraussetzungen dafür schaffen können, damit diese Studierenden im Rahmen ihrer Veranstaltung gleichwertig, gleichberechtigt und inklusiv die Möglichkeit erhalten, zu präsentieren. Zudem wird auch angesprochen, was sie tun können, um ihre Präsentationen für Studierende mit Blindheit und Sehbehinderung schon im Vorfeld barrierefreier planen und gestalten zu können.

### <span id="page-4-0"></span>**Einführung**

Häufig ist das Erstellen von Präsentationen für blinde Menschen problematisch. Die Ursache: die grafische Orientierung einer Präsentation. Elemente werden auf den Folien visuell platziert und eingefügt oder verschoben. Die von PowerPoint angebotenen Organigramme können von Personen mit Blindheit zudem nicht genutzt werden. Das liegt daran, dass die Objekte und Verbindungslinien grafisch positioniert werden müssen. Dies ist mit einer eindimensionalen Braille-Zeile und der Sprachausgabe nicht durchführbar. Vor allem geburtsblinde Menschen haben keine Vorstellung davon, wie eine Folienpräsentation an der Wand aussieht. In zahlreichen Schulungen zu diesem Thema zeigt sich immer wieder großes Erstaunen darüber, dass zum einen die Folien quer an die Wand geworfen werden, und zum anderen, wie wenig Text auf einer einzelnen Folie Platz findet. Somit neigen blinde Menschen anfangs dazu, ihre Folien mit Text zu überfrachten und müssen erst lernen, wie man seine zu präsentierenden Inhalte so reduziert, dass sie auf die Folien passen. Nicht nur für Studierende mit Blindheit, sondern auch für Studierende mit Sehbehinderung, ist es häufig nicht leicht, zu präsentieren. Sie können oft ihre eigene Präsentation weder an der Wand, noch aus gewisser Entfernung an ihrem Laptop mitverfolgen. Zusätzlich ist es aufgrund der Sehbehinderung schwierig, dass Sehbehinderte aufgrund der Entfernung zum Auditorium nicht visuell kommunizieren und interagieren können, was für vollblinde Menschen normal ist.

Dennoch: inhaltlich und strukturell können Menschen mit Blindheit oder Sehbehinderung viele Arbeitsschritte beim Entwerfen und Erstellen einer Präsentation selbstständig bewältigen und benötigen dann im Anschluss nur noch geringe Unterstützung. Eine sehende Person sollte die Präsentation dann abschließend hinsichtlich des grafischen Layouts korrigieren - ein Arbeitsschritt, der meist in wenigen Minuten vollzogen ist und wenige Mausklicks erfordert.

Wir gehen hier auch darauf ein, wie Menschen mit Blindheit und Sehbehinderung Präsentationen halten, welche Hilfsmittel und Tricks sie dafür einsetzen und wie sie mit ihrem in der Regel sehenden Publikum interagieren können. Dadurch kann auch sehenden Personen wie Lehrenden, Lehrkräften und Arbeitgebern demonstriert

3

werden, dass auch Menschen mit Sehschädigung präsentieren können und damit in der Lage sind, außenwirksame Aufgaben zu übernehmen.

Für eine blinde Person, die eine akademische Laufbahn einschlägt, ist es unvermeidlich, mit Präsentationen umgehen zu lernen. Aber auch schon in der Mittelstufe der Schule und später in Ausbildungsberufen wird mit Präsentationen gearbeitet. In der Oberstufe sind sie integraler Bestandteil des Unterrichts.

Eingegangen wird auch auf die unterschiedliche Situation und Arbeitsweise von geburtsblinden, Sehbehinderten und späterblindeten Menschen.

### <span id="page-5-0"></span>**Erstellen von Präsentationen**

Für die inhaltliche Arbeit im Vorfeld ist es zentral, dass viele Screenreader mittlerweile bis zu einem gewissen Grad die Arbeit mit PowerPoint unterstützen. So können blinde Personen zumindest Folien, die hauptsächlich Text enthalten, erstellen. Ferner geben Screenreader Auskunft darüber, wenn ein Objekt zu groß für den eingeräumten Platz auf der Folie ist, bzw. die Folie bereits zu viele Textzeilen enthält. Dennoch reichen diese Informationen häufig nicht aus, um ein ansehnliches Layout zu garantieren. In der Regel müssen Präsentationen also von sehenden Assistenzen visuell nachbereitet werden. Menschen mit hochgradiger Sehbehinderung können hier häufig noch mit Hilfe von Großschriftsystemen das Layout der Präsentation selbst bestimmen.

Das Erstellen von Organigrammen und Einfügen anderer Objekte, wie Grafiken oder Tabellen, ist für Menschen mit Blindheit schwierig. Jedoch können sie sich überlegen, ob bestimmte Grafiken oder (Teile von) Tabellen für das Verständnis des Vortrags hilfreich sein könnten. Eine grafische Umsetzung an ein paar wenigen Stellen kann den Inhalt unterstreichen. Grafische Darstellungen eignen sich besonders, wenn man Beziehungen zwischen Sachverhalten vermitteln möchte. Hilfreich ist, wenn sich eine solche Grafik zusammen mit einer sehenden Person entworfen wird.

### <span id="page-6-0"></span>Aufbau einer Präsentation

Präsentationen bestehen zum größten Teil aus Folien, auf denen mit einer Überschrift, einer Aufzählung bzw. einer Liste von Elementen gearbeitet wird. In der Fußzeile werden meist der Titel der Präsentation, der Autor bzw. die Autorin, die Foliennummer und das Datum genannt. Sowohl die Gestaltung der Kopf- als auch der Fußzeile und die Platzierung von Logos sollte man aber im Vorfeld in einem Folienmaster festlegen. Hierauf wird noch näher eingegangen.

#### <span id="page-6-1"></span>**PowerPoint**

Für blinde Personen, die PowerPoint (PPT) nutzen und beispielsweise immer wieder für ein Institut oder für die gleiche Firma präsentieren müssen, empfiehlt es sich dringend, mit einem Folienmaster zu arbeiten, den ein sehender Kollege erstellt hat. Auf einem Folienmaster werden alle Elemente festgelegt, die das Layout ausmachen und somit auf jeder Folie auftauchen:

- Logos
- Layout einer Aufzählung oder Überschrift
- Schriftart
- Farbgebung
- Folienhintergrund
- Fußzeilen etc.

Für Blinde bedeutet das immer gleiche Layout durch die Verwendung des Folienmasters ein Stück Sicherheit. Dass die Präsentationen denselben Rahmen haben, erhöht zudem den Erinnerungswert und ist ein Wiedererkennungsmerkmal.

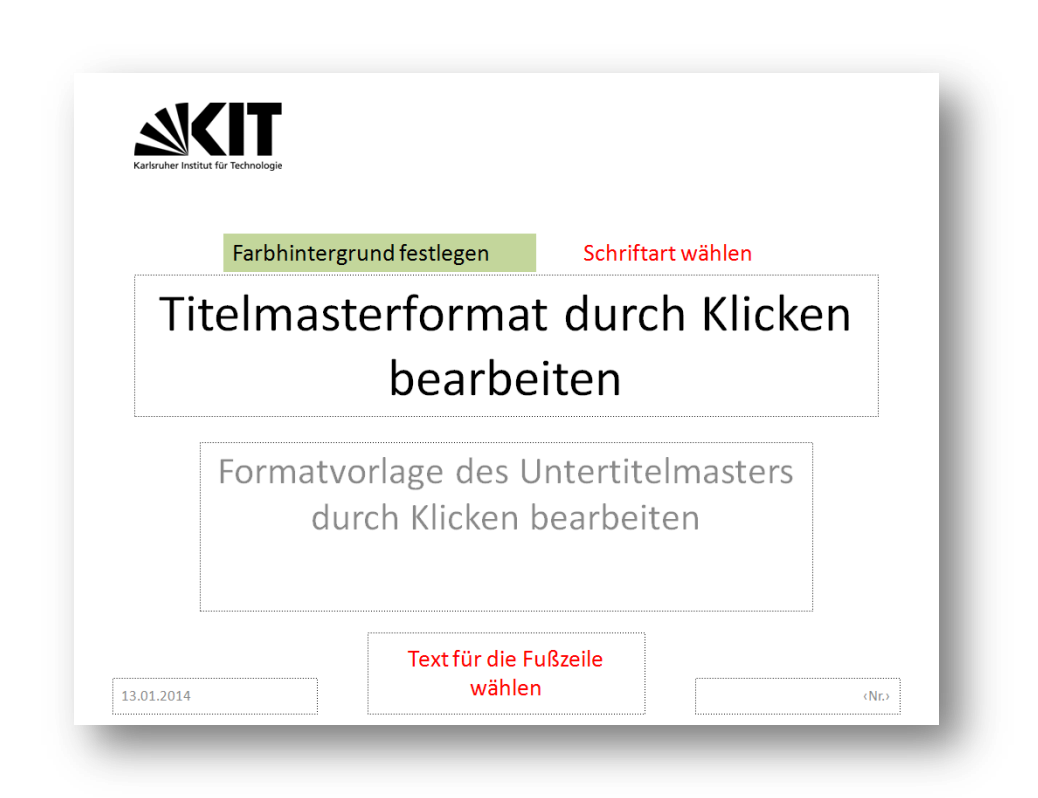

Am Ende dieses Dokumentes wird darauf eingegangen, worauf schon bei der Erstellung des Masters geachtet werden muss, damit die auf ihm basierenden Präsentationen möglichst barrierefrei werden.

Wie gut verschiedene Screen Reader mit PowerPoint umgehen können und welche Tastenkombinationen dafür notwendig sind, erfahren Sie in der Dokumentation Ihres Screenreaders. Um die Nachhaltigkeit des Dokumentes zu gewährleisten, wird in diesem Dokument bewusst darauf verzichtet, hierauf näher einzugehen. Tastenkürzel können sich in späteren Versionen ändern und auch die Bedienphilosophie der Präsentationssoftware ist stets Änderungen unterworfen.

#### <span id="page-7-0"></span>Erstellung von Präsentationen mit dem Textsatzsystem LaTeX

Alternativ zu PowerPoint, kann man zur Erstellung einer Präsentation auch LaTeX verwenden. LaTeX ist ein insbesondere im wissenschaftlichen Bereich weltweit eingesetztes Textsatzsystem. Der Autor arbeitet in diesem System mit Textdateien, in denen er innerhalb eines Textes anders zu formatierende Passagen oder Überschriften mit Befehlen textuell auszeichnet. Nach der Erstellung der Textdateien,

erfolgt ein zweiter Schritt, bei dem die Layout-Befehle in eine Präsentation umgewandelt werden. Das durch die Umwandlung entstandene, generierte Layout genügt hohen typographischen Ansprüchen und der Formelsatz ist sehr ausgereift. Das prädestiniert LaTeX z.B. für Studienabschlussarbeiten oder Dissertationen, aber auch für Präsentationen.

In vielen Ländern wird auch die von LaTeX angebotene Beschreibungssprache für mathematische Formeln als Mathematiknotation für blinde Menschen eingesetzt. Ist diese Form der Darstellung bereits bekannt, dann bietet sich auch die Nutzung von LaTeX für Präsentationen an. Ein weiterer Vorteil ist, dass mathematische Inhalte ohne Probleme in die Präsentationen integriert werden können.

**Beispiel Formeln** Induktionsanfang (IA): Für n=1 gilt:  $\sum_{k=1}^{n} k = \frac{n(n+1)}{2} + 1$  $A_n$  and  $\lambda$  to its antially (iA). Fur ii=1 git.  $\sum_{k=1}^n k = \frac{n(n+1)}{2} + \frac{n-1}{n-1}$ <br>  $\Leftrightarrow (n-1)n = \frac{n(n-1)(n+1)}{2} + (n-1)$ <br>  $\Leftrightarrow (n-1)n = \frac{n(n^2-1)}{2} + (n-1)$ <br>  $\Leftrightarrow (n-1)n = \frac{n(n^2-1)}{2} + (n-1)$ <br>  $\Leftrightarrow n^2 - n = \frac{1}{2}n^3 + \frac{1}{2}n1$ <br>  $m$ 

Auf eine genauere Beschreibung von LaTeX und seiner Syntax muss hier verzichtet werden, da dies den Rahmen der Vorliegenden Einführung sprengen würde. Zur Erstellung von Präsentationen werden im Wesentlichen die beiden Pakete "Beamer" und zur Veröffentlichung in PDF das Packet "PDFLaTeX" benötigt.

Beamer stellt syntaktische Befehle zur Erstellung und Beschreibung unterschiedlichster Folientypen zur Verfügung. Auch hier kann ein Folienmaster erstellt werden, der dann immer wieder genutzt werden kann.

Häufig verlangen Hochschulen gewisse Vorgaben im Layout. Diese werden dann unter anderem auch als LaTeX-Dokument zur Verfügung gestellt. Generell ist trotz aller Fortschritte im Hinblick auf Screenreader und die Zugänglichkeit von PowerPoint die Erstellung von Präsentationen mittels LaTeX barrierefreier, da das Layout automatisch generiert wird, verlangt aber von den Nutzern mehr Wissen über die Beschreibungssprache und Computerkenntnis.

Spezielle Editoren, wie z. B. TeXnicCenter (TC) erleichtern den Umgang mit der Syntax. TC ist für alle Screenreader weitgehend barrierefrei zugänglich. Für den Umgang mit LaTeX und Werkzeugen bietet das SZS separate Schulungen und Unterlagen an, die stets aktuell gehalten werden.

#### <span id="page-9-0"></span>Erstellung einer Präsentation mit einer Textverarbeitungssoftware

Eine zwar nicht sehr elegante, dafür aber flexible Möglichkeit, textorientierte Präsentationen zu erstellen, ist der Einsatz eines Textverarbeitungsprogramms. Durch den Bau einer Dokumentenvorlage, die die Elemente in der Größe darstellt, dass sie mit dem Beamer an der Wand lesbar werden, kann man eine rasante, aber unprofessionelle Möglichkeit zur Konstruktion einer Präsentation wählen. Durch eine Dokumentenvorlage, in welcher alle Formatvorlagen eingestellt sind, wird garantiert, dass die Folie nie überläuft, bzw. überladen wird. Der Folienwechsel entspricht hier dem Seitenwechsel des Dokumentes.

#### <span id="page-9-1"></span>Als HTML-Dokument

Sollten Sie HTML-Kenntnisse besitzen, ist mittels eines geeigneten Stylesheets auch eine Präsentation in HTML denkbar. Es gibt blinde Personen, die mit dieser Methode erfolgreich präsentieren, allerdings ist sie unter Sehenden nicht sehr verbreitet. Charmant an dieser Methode: Sie kann plattformunabhängig und allein mit "Bordmitteln" wie dem Browser funktionieren.

8

### <span id="page-10-0"></span>**Präsentationstechniken und Hilfsmittel**

Bei einer Präsentation ist eine geschickte Kombination von Medien, Materialien und Hilfsmitteln von großer Bedeutung. Welche Möglichkeiten es für Sie gibt, hängt von der Art Ihrer Behinderung und dem Zeitpunkt des Auftretens der Behinderung ab (Geburtsblindheit, Späterblindung). Ein Patentrezept lässt sich hier kaum geben, aber vielleicht eine gewisse Orientierungshilfe und verschiedene Hinweise. Am besten ist es, unterschiedliche Möglichkeiten auszuprobieren und dann die geeignetste zu wählen.

Unabhängig davon, welche der folgenden Präsentationsarten zum Einsatz kommen soll, kann es für Sie hilfreich sein, dem Auditorium zu Beginn ihre Situation und die Art, wie präsentiert wird, zu erklären. Eingesetzte Technologie kann durchaus als "Eisbrecher" fungieren. Es ist für das Auditorium sicherlich interessant, wie beispielsweise ein Screenreader spricht. So eine Kurzvorstellung löst sowohl bei dem, der präsentieren soll Blockaden, als auch Hemmungen und Unsicherheiten seitens des Auditoriums.

#### <span id="page-10-1"></span>Mit Braillevorlage und Presenter

Eine gute Möglichkeit, eine Präsentation zu halten, ist eine Kombination aus Brailleausdruck und Presenter zum Umschalten der Folien. Die Braillevorlage enthält Notizen und Inhalte der Präsentation als Orientierung in Blindenschrift. Ein Presenter

ist ein mit dem Laptop via Funk gekoppeltes handliches Gerät, mit welchem die Grundfunktionen, wie

- Blättern zur nächsten Folie
- Zurückgehen zur vorhergehenden Folie
- Abspielen und Stoppen von dynamischen Inhalten

gesteuert werden können. Oft enthält er auch noch einen Laserpointer integriert, mit dem auf der Leinwand auf Objekte gezeigt werden kann. Dies könnte für

Sehbehinderte mit einem größeren Sehrest durchaus auch hilfreich sein. Wird diese Art gewählt, ist es hilfreich, die Folienübergänge durch einen Ton hörbar zu machen. Dies stellt vor allem für blinde Präsentierende eine gute Rückkoppelung dar, ob die Betätigung des Presenters den gewünschten Erfolg gezeitigt hat. Musikalisch begabte Personen können sogar durch die geschickte Wahl der Übergangs-Geräusche die Orientierung noch erhöhen. Von der akustischen Ausgabe einer Versprachlichung des Folienwechsels, wie z.B. "Folie X, Darstellung des ...", ist abzuraten, da es das Auditorium irritieren könnte, sowohl die Stimme des Vortragenden als auch der Sprachausgabe zu hören. Kleine, leise kurze Töne genügen, so dass nur der Präsentierende sie hören kann. Beachtet werden muss hier auch, dass wenn der Laptop an die Audioanlage des Hörsaals angeschlossen ist, diese Sounds für alle hörbar sind. Es empfiehlt sich den Anschluss des Audiokabels erst dann zu tätigen, wenn Audio-Inhalte abgespielt werden sollen. Man kann auch nie wissen, ob der Screenreader zwischendurch etwas zu meckern hat, z. B. wenn kurzfristig die Netzverbindung weg ist...

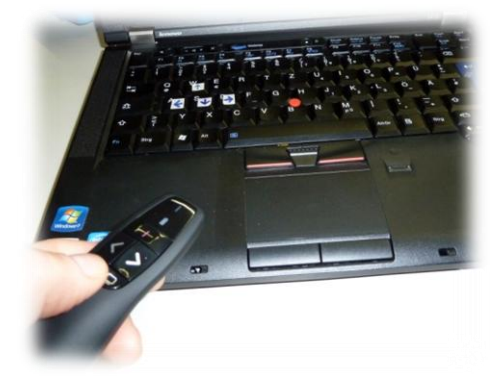

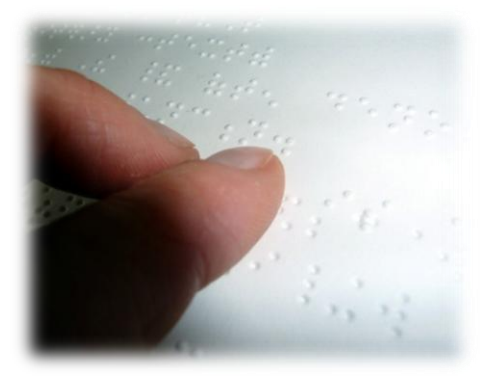

Folgende Argumente sprechen für diese Kombination mit Braille-Vorlage und Presenter in Bezug auf Bewegungsfreiheit und Flexibilität:

- Der Presenter macht unabhängig. Die vortragende Person muss nicht direkt am Laptop stehen
- Eine halb gebückte Haltung zum Lesen auf der Braillezeile erübrigt sich. Diese entsteht meist dadurch, dass ein Laptop, der auf deinem Tisch steht für eine sitzende Position geeignet ist, nicht aber, um davor zu stehen und zu präsentieren.
- Die Navigation mit der Braillezeile und dem Laptop lenkt nicht vom Sprechen ab. Alles läuft deutlich flüssiger.
- Auf einem Papierausdruck kann man vor allem als geburtsblinde Person deutlich schneller navigieren und hat einen guten Überblick.
- Nutzt man den Brailleausdruck in einer gebundenen Form (z.B. Spiralbindung) hat man etwas in der Hand und kann damit Nervosität überspielen
- Diese Kombination wirkt deutlich professioneller.

Wenn es schwierig ist, den Brailleausdruck frei in der Hand zu halten, sollte sitzend am Tisch präsentiert werden. Dieses kann man auch mit dem Auditorium vorher kommunizieren.

#### <span id="page-12-0"></span>Mit Headset und Presenter

Bei einer weiteren Präsentationstechnik wird der Brailleausdruck durch den Screenreader ersetzt, der die Inhalte der Folien vorliest. Übermittelt werden die Inhalte durch ein drahtloses Headset. Den Laptop und die Präsentation steuert man ebenfalls mit einem Presenter. Gerne genutzt wird diese Technik von sehbehinderten Studierenden, bzw. von späterblindeten Menschen, die noch nicht so sicher im Umgang mit der Blindenschrift sind und lieber mit der Sprachausgabe arbeiten.

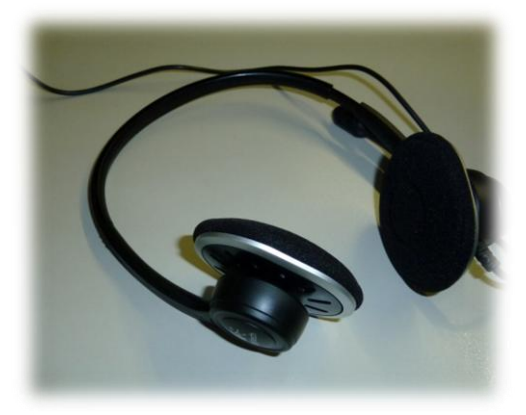

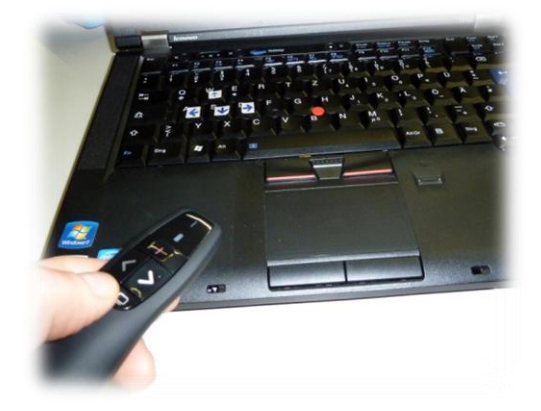

Hierbei ist zu bedenken, dass die Informationen, welche vorgelesen werden sollen, als Foliennotiz hinterlegt werden müssen. Natürlich kann auch hier die oben angesprochene Hilfestellung mittels Übergangssounds hilfreich sein, ist aber nicht so wichtig, da der Screen Reader selbst die Überschrift einer neuen Folie ansagt.

#### <span id="page-13-0"></span>Mit Karteikarten

Besonders für sehbehinderte Menschen ist es häufig nicht einfach, ihre eigene Präsentation an der Wand mit zu verfolgen. Meist sind die Kontraste hierfür zu schwach, bzw. die Leinwand ist zu weit entfernt. Das Arbeiten mit einem vergrößerten Ausdruck in der Hand kann teilweise das Gesicht verdecken.

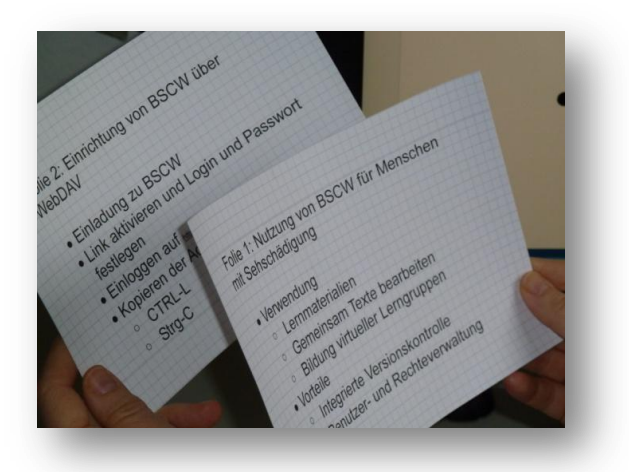

Viele Studierende mit Sehbehinderung arbeiten nach entsprechendem Training auch mit Karteikarten, auf denen Stichpunkte vermerkt sind. Die Technik ist ebenfalls professionell, wobei die Karteikarten durchaus die Größe einer Postkarte haben können.

### <span id="page-13-1"></span>Mit Unterlagen für das Auditorium

Nicht jede Präsentation muss eine Technikschlacht mit mehreren Werkzeugen sein, besonders, wenn die Technik nicht vorhanden ist. In einigen Disziplinen arbeitet man immer noch gerne mit Handouts, zumal die Veranstaltungsteilnehmer dann auch das Material gleich problemlos nach Hause mitnehmen können in Form einer DIN-A4Seite, die ev. noch Platz für Notizen frei lässt. Ein Handout bietet Ihnen die Möglichkeit, nicht nur frontal zu präsentieren, sondern zum Beispiel auch in einem Kreis. Insbesondere für Personen mit Sehschädigung hat diese Nähe zum Auditorium den enormen Vorteil, dass Sie viel eher mitbekommen, wie Sie vom Auditorium wahrgenommen werden, ob man Ihnen noch folgt, ob Sie die Zuhörer überfordern etc. Durch das Handout können sie eventuell auch auf die Präsentation mit Beamer verzichten. Ist der Abstand zwischen Ihnen und Ihrem Auditorium relativ groß und kommen die Geräusche von einem Beamer, einer Klimaanlage und durch Ihre eigene Stimme (die ev. elektronisch verstärkt wird) hinzu, gehen derartige akustische Informationen unter.

#### Informationsveranstaltung (DM-CS) am 22.03.2012

#### Finanzielle Abwicklung von Drittmittelprojekten

- I. Organisation der Drittmittelverwaltung im KIT
	- $\mathbf{L}$ Organigramm FIMA
	- Ⅱ. Organisation der Drittmittelverwaltung bei FIMA
	- Zentrale und dezentrale Zuständigkeiten III.
- $\mathbf{H}$ . Drittmittelverträge / Bewilligungen
	- I. Was sind Drittmittel?
	- $\mathbf{H}$ Öffentliche, institutionelle Zuwendungsgeber
		- Hoheitlicher Bereich
		- Wirtschaftlicher Bereich
	- III. Private Zuwendungsgeber
		- Hoheitlicher Bereich
		- Wirtschaftlicher Bereich

### <span id="page-15-0"></span>**Interaktion mit dem Publikum**

Kommunikation und Interaktion gestaltet sich umso einfacher je kleiner die Gruppe ist und desto mehr Nähe die präsentierende Person zur Gruppe hat.

Ein paar ganz praktische Tipps zur Vorbereitung der Präsentation sowie zur Kommunikation und Interaktion während einer Präsentation:

a) Versuchen Sie sich im Vorfeld der Präsentation mit den Räumlichkeiten und den technischen und akustischen Gegebenheiten vertraut zu machen. Dadurch gewinnen Sie vor allem bei der Orientierung im Raum und in der Umgebung mehr Sicherheit. Denken Sie auch daran, vor dem Vortrag herauszufinden, wo sich die sanitären Einrichtungen befinden.

b) Suchen Sie rechtzeitig den Präsentationsort auf, damit Sie in aller Ruhe aufbauen können. Manchmal gibt die Anwesenheit einer Person, die bei technischen Problemen unterstützen kann, mehr Sicherheit.

c) Begrüßen Sie zu Beginn Ihr Auditorium und stellen sich ausführlich vor. Das schafft Sicherheit und Sie haben die Gelegenheit, sich "warm zu reden". Außerdem hilft das bei anfänglicher Nervosität.

d) Gehen Sie, wenn nötig, auf Ihre Behinderung ein. Vereinbaren Sie beispielsweise akustische Signale, zum Beispiel das Schnippen mit den Fingern bei Fragen, wenn Sie Wortmeldungen während des Vortrags wünschen und per Handzeichen nicht sehen können.

e) Sprechpausen, die Kommentare und Zwischenfragen erlauben, zeigen Ihnen, ob das Publikum noch "on Board" ist.

f) Fragen Sie zu Beginn das Auditorium, ob Ihre Folien an der Wand gut zu sehen sind. Das Auditorium ist meist unsicher, wenn die präsentierte Person eine Behinderung hat.

g) Wenn sie zum Beispiel Braille nicht stehend in der Luft lesen können und einen Tisch benötigen, dann scheuen Sie sich nicht, im Sitzen zu präsentieren. Begründen Sie einfach Ihre Wahl!

### <span id="page-16-0"></span>**Präsentationen: Rolle als Zuhörer**

In wieweit Sie mit einer Präsentation von einer anderen Person umgehen können, hängt zum einen natürlich von Ihrer Behinderung, zum anderen aber auch davon ab, mit welchen Werkzeugen die Präsentation erstellt wurde, wie barrierefrei sie aufbereitet ist und in welchem Format diese vorliegt. Außerdem hängt es noch sehr stark vom Inhalt ab. Enthält die Präsentation viele Grafiken und vielleicht auch Videos und Animationen, ist sie vermutlich zumindest für Menschen mit Blindheit schwer, bzw. nur teilweise zugänglich. In einem solchen Fall muss sie speziell für Sie aufbereitet werden. Sollten Sie die vortragende Person kennen, können Sie sie ja bitten, Ihnen die Präsentation beispielsweise in einem anderen Dateiformat zukommen zu lassen. So lässt sich in vielen Fällen das Textdokument (Quellcode) von LaTeX nach dem Herausfiltern der Layout-Informationen besser lesen, als das daraus erzeugte PDF. Ist die Präsentation noch nicht erstellt, können Sie mit den im nächsten Abschnitt erwähnten Tipps zur barrierefreien Gestaltung einer Präsentation die Zugänglichkeit verbessern.

Hilfreiche Tipps sind:

 Wenn es möglich ist, nehmen Sie vor dem Vortrag Kontakt zum Referenten auf, um abzuklären, wie der Vortrag auch für Sie möglichst zugänglich präsentiert werden kann.

Leitfragen hierfür sind:

- Ist es möglich, die Präsentation im Vorfeld zu bekommen?
- Womit wurde die Präsentation erstellt?
- Könnte die Präsentation im Vorfeld von einem Zentrum, wie z. B. dem SZS, aufbereitet werden?
- Ist es möglich, den Referenten zu sensibilisieren, auf Demonstrativpronomen (hinweisende Fürwörter) wie "hier" und "dort" zu verzichten und durch eindeutigere Bezüge sprachlich zu ersetzen, da Sie sonst den Zusammenhang verlieren?
- Bitten Sie, dass wichtige Grafiken kurz beschrieben werden, damit Sie wissen, welche Sachverhalte damit erklärt werden sollen.

### <span id="page-17-0"></span>**Tipps zur barrierefreien Erstellung von Präsentationen**

Hier sind vor allem diejenigen angesprochen, welche Studierende mit Sehschädigung in ihren Auditorien haben. Ganz barrierefrei werden Präsentationen für blinde Menschen nie sein. Aber wenn zum Beispiel eine verwendete Grafik einen Namen erhält oder ein erklärender Text zur Verfügung steht, ist schon viel erreicht. Hier nun ein paar Tipps:

a) Trennen Sie strikt Layout und Inhalt. Für PowerPoint bedeutet das: Alles, was zum Layout gehört, muss in den Folienmaster. Wenn Sie ein neues Element zum ersten Mal nutzen, z. B. einen besonderen Folientyp, müssen Sie zuerst prüfen, ob sie diesen im Folienmaster schon angepasst haben. Am besten ist es, wenn Sie die Präsentation und den Master parallel entwickeln.

b) Eine Überschrift sollte als ausgewiesenes Element gekennzeichnet werden und nicht nur als optisch größerer und fett gedruckter Text auftauchen. Verändern Sie den Folientitel also auf dem Master und nicht in der Präsentation. Sie können das mit Word vergleichen. Wenn Sie in Word ein Dokument erstellen und die Überschriften nur durch die Wahl von Fettdruck und Schriftgröße und nicht mit Hilfe von Formatvorlagen verändern, können Sie automatisch kein Inhaltsverzeichnis erstellen. Damit erhalten Sie zu Beginn eines Dokuments keine Übersicht und auch keine Navigationsstruktur.

Mit PowerPoint ist dies genauso und hat noch weitreichendere Folgen. Werden keine Masterfolien mit entsprechenden Formatvorlagen verwendet, ist im schlimmsten Fall die ganze Präsentation leer, wenn man sie in der Gliederungsansicht abspeichern

möchte. Diese Gliederungsansicht ist zumindest für Menschen mit Blindheit häufig der erste Zugang zur Präsentation. Sie wird häufig als Grundlage für die Generierung der Präsentationsvorlage in Braille verwendet. Die Gliederungsansicht befindet sich bei PowerPoint in der linken Spalte neben dem Fenster, in dem sich die Präsentationsfolien befinden. Dort befinden sich zwei Reiter: Folien und Gliederung.

c) Beschriften Sie alle Bilder und verwendeten eingebetteten Objekte. Dann kann ein Screen-Reader dem Objekt wenigstens einen Namen geben. Die Universität Zürich hat Plug-Ins für Word, PowerPoint und Adobe entwickelt, mit deren Hilfe Sie testen können, ob Ihre Dokumente barrierefrei sind [\(www.zhaw.ch/medien,](http://www.zhaw.ch/medien) [www.init.zhaw.ch/ict-accessibility\)](http://www.init.zhaw.ch/ict-accessibility).

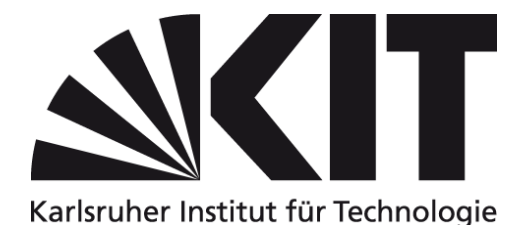

d) Verwenden Sie gute Farbkontraste, damit Ihre Präsentation auch von sehbehinderten Menschen eventuell mit Großschriftsystem gelesen werden können. Richtlinien hierzu finden Sie in der BITV im Internet.

e) Wenn Sie selbst präsentieren, kann es vielleicht eine Orientierungshilfe für Menschen mit Sehschädigung sein, wenn Sie den Folienübergang akustisch markieren. Dies ist bei PowerPoint einzustellen.

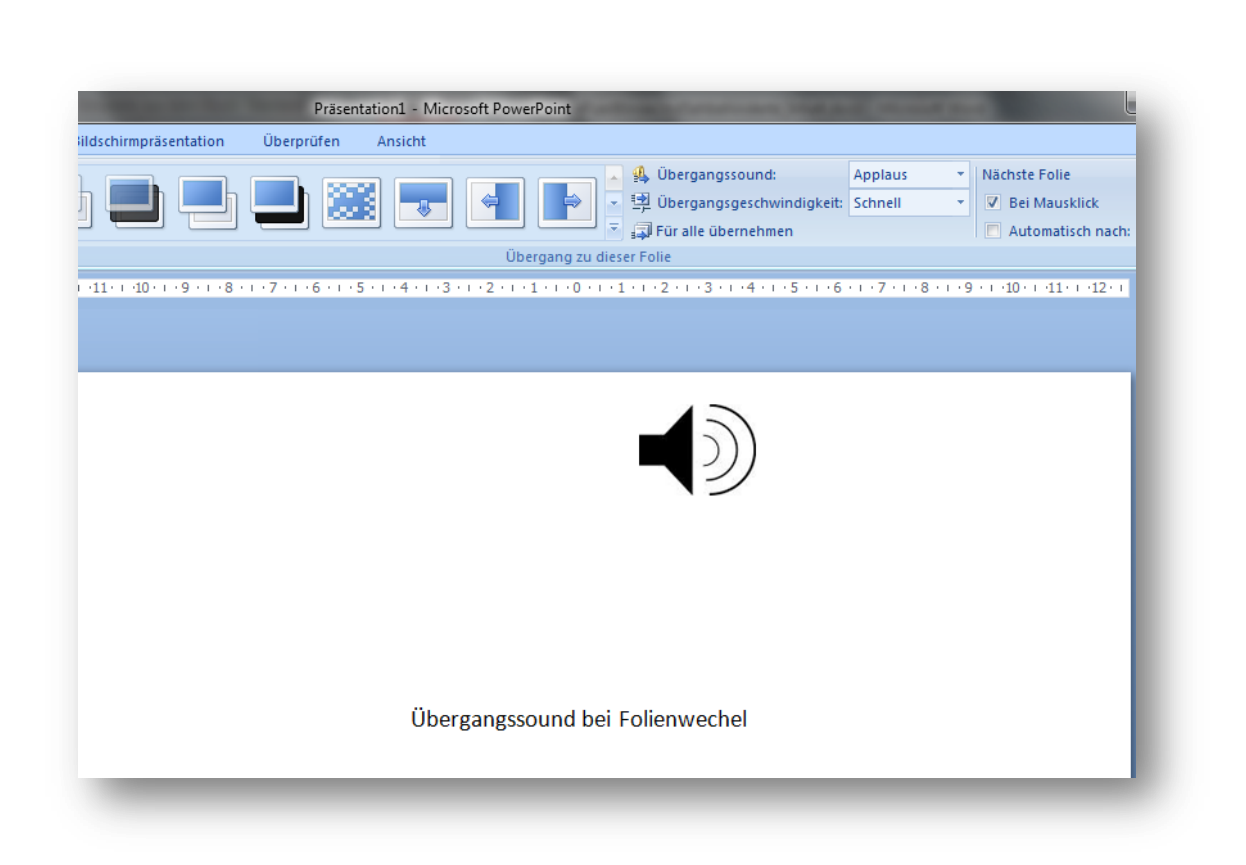

f) Achten Sie darauf, dass Sie eindeutige Begriffe verwenden. Begriffe, wie hier, dort, oben und unten, können blinde Zuhörer nicht interpretieren, da der visuelle Bezug fehlt. Referieren Sie auf Teile der Präsentation, z. B.

- Sie sehen an Formel x.y, dass...
- Ich gehe x Folien zurück, weil ...

<span id="page-19-0"></span>g) Seien Sie offen dafür, wenn Sie von einer Person mit Sehschädigung angesprochen werden, ob Sie Ihre Unterlagen zur Verfügung stellen würden. Wenn Sie nicht möchten, dass die Unterlagen weitergegeben werden, erwähnen Sie dies ausdrücklich gegenüber der Person mit Behinderung. Eine Möglichkeit um sich abzusichern wäre, dass Sie sich schriftlich zusichern lassen, dass sich die Person verpflichtet, die Unterlagen nicht weiterzugeben. Sie können sicher sein, dass Ihre Bitte respektiert wird, da Menschen mit Sehschädigung von Ihren Entgegenkommen profitieren.

## **Anhang**

In diesem Anhang wird beispielhaft gezeigt, wie Präsentationen erzeugt und dann mit Braille-Vorlage und Presenter durchgeführt werden können.

### <span id="page-20-0"></span>Aufbau der Präsentation

Im ersten Schritt wird die Präsentation gegliedert, in Themenbereiche geordnet, der Ablauf festgelegt und in Folien aufgeteilt. Es bietet sich an dies mit einem Textbearbeitungsprogramm wie Word zu erledigen. Eine Seite im Dokument stellt eine Folie dar. Folientitel sind mit "Überschrift 1" ausgezeichnet. Einzufügende Grafiken werden verbal im Dokument festgehalten. Listen und Aufzählungen werden wie gewohnt bearbeitet. Die Fußzeile der Folie wird im Dokument als Fußzeile realisiert. Um die Folie nicht zu voll zu packen, sollte man mindestens "Schriftgröße 30" wählen. So bekommt man mit, wenn die Folie zu voll wird, und ein Seitenwechsel erfolgt, wo er unerwünscht ist.

### <span id="page-20-1"></span>Überführung nach PowerPoint

Müssen Sie in PowerPoint präsentieren, ist dieser Schritt für blinde Personen ohne Assistenz nicht durchführbar. Am besten überführt man die Präsentation im Zwiegespräch mit der Assistenz nach PowerPoint. Folgendes ist hier zu beachten:

- Leiten Sie aus Ihrer Vorlage ab, was in den Folienmaster gehört (Titelfolie, Kopf- und Fußzeile, Logos, Folientypen).
- Überführen Sie nun mit Copy und Paste die Inhalte Ihrer Dokumentvorlage gemäß ihrer Aufteilung in PowerPoint Folien, bzw. lassen dies von Ihrer Assistenz erledigen.
- <span id="page-20-2"></span> Aktivieren Sie in PowerPoint die Soundausgabe bei Folienwechsel. Das meldet Ihnen zurück, ob der Folienwechsel erfolgte.

### Erstellung der Braille-Vorlage

Je nachdem, wie ausführlich Ihr Vordokument ist, bzw. ob Sie überhaupt eines erstellt haben, können Sie dieses als Braille-Vorlage umarbeiten. Aus PowerPoint (Version 2010) heraus gehen Sie folgendermaßen vor:

- Öffnen Sie die Präsentation.
- Wechseln Sie mit der Taste F6 in die Miniaturansicht, auch Thumbnails genannt.
- Wechseln Sie mit der Tastenkombination (Strg-Umschalt-Tab) in die Gliederungsansicht.
- Speichern Sie nun Ihre Datei und Ihre Präsentation als RTF-Dokument (Gliederung) ab.

Nun haben Sie in jedem Fall eine Datei zur Erstellung Ihrer Braille-Vorlage. Bitte beachten Sie folgende Punkte bei der Erstellung der Braille-Vorlage:

- Wählen Sie die Formatvorlagen so, dass Ihr Braille-Übersetzer ein Braille erzeugen kann, in welchem Sie sich gut orientieren können.
- Wenn Sie keinen Braille-Übersetzer verwenden, müssen Sie Überschriften, Seitenwechsel, Aufzählungen usw. manuell anpassen. Wie das im Einzelnen geschieht, würde den Rahmen dieser Publikation sprengen.
- Markieren Sie deutlich, an welchen Stellen Folienübergänge stattfinden.
- Fügen Sie Notizen ein, die Sie zwar sagen wollen, nicht aber an die Wand werfen. Kennzeichnen Sie diese deutlich, damit Sie immer wissen, was Notiz und was Folieninhalt ist.
- Fügen Sie Notizen ein, die Sie zwar sagen wollen, nicht aber an die Wand werfen. Kennzeichnen Sie diese deutlich, damit Sie immer wissen, was Notiz und was Folieninhalt ist.
- Wenn Sie eingefügte Elemente wie z.B. Grafiken verwenden, müssen Sie an passender Stelle eine Kurzbeschreibung geben bzw. den Grafiktitel in Ihre Braille-Vorlage aufnehmen. Somit können Sie zumindest verbal auf die Objekte bzw. deren Besonderheiten eingehen.
- Fügen Sie eventuell Zeitmarken oder eine andere Art der Priorisierung ein. Das kann Ihnen helfen Ihre Vortragsdisziplin einzuhalten.

KIT Scientific Working Papers ISSN 2194-1629 **www.kit.edu**